## Softwaretool "matorixmatch"

zur Anwendung im BayernMentoring-Programm

# **Anleitung zur Anmeldung für ProfiMentorinnen (externe Mentorinnen)**

- **1.<https://bayernmentoring.matorixmatch.com/> [i](https://bayernmentoring.matorixmatch.com/)n einen Internetbrowser eingeben**
- 2. Im mittleren Kasten "Zur Registrierung" drücken

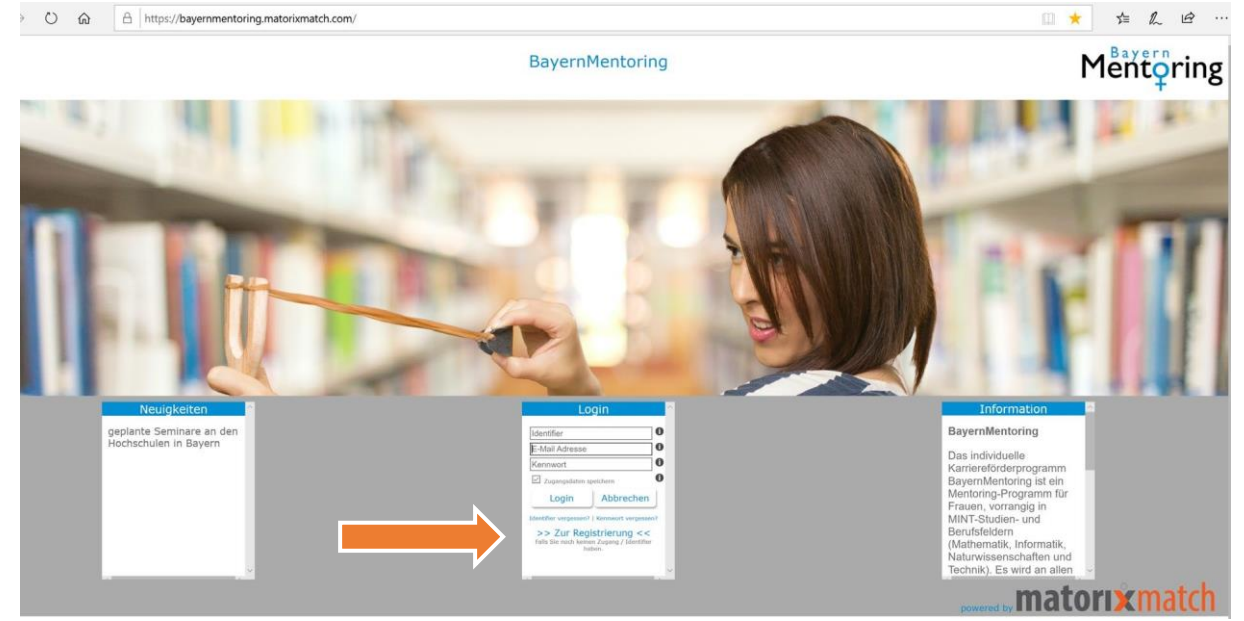

- **3. Registrierung: Daten eingeben:** 
	- **a) Mentorin/in (extern) auswählen**

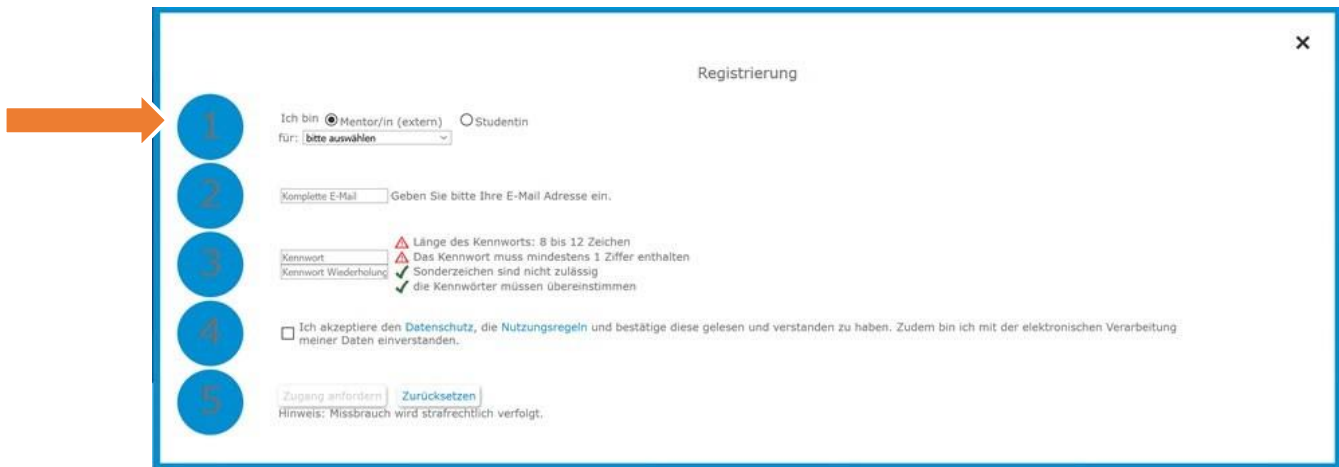

**b) Bitte wählen Sie die Hochschule aus, an der Sie am Mentoring-Programm teilnehmen möchten** 

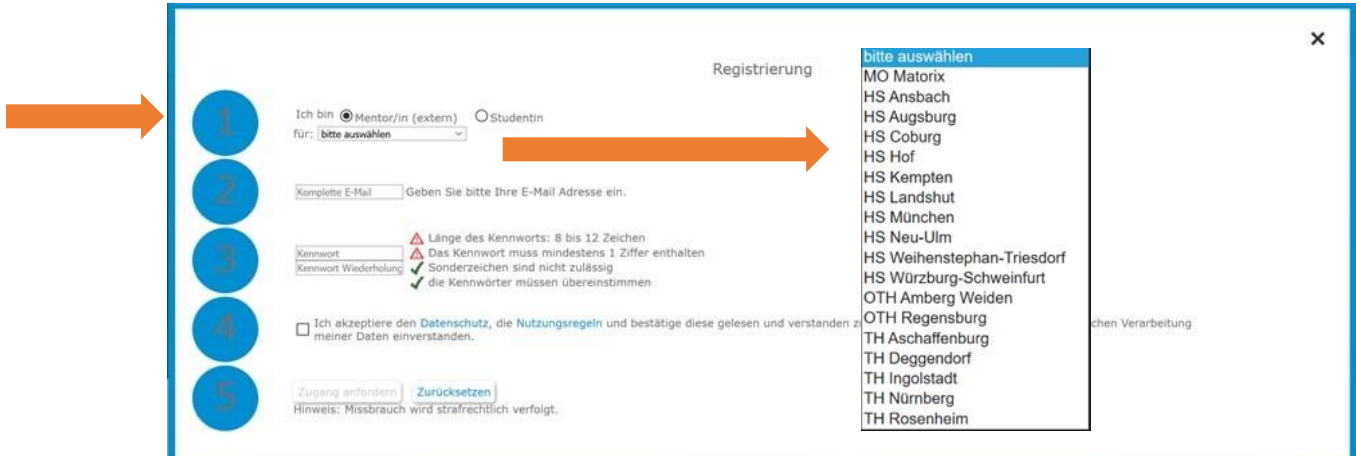

- **c) Komplette E-Mail Adresse eingeben, Kennwort vergeben, Kennwort wiederholen, Datenschutz und Nutzungsregeln akzeptieren**
- d) Auf "Zugang anfordern" klicken → Zugang wird an Ihre angegebene E-Mail-**Adresse gesendet (ACHTUNG: Spam-Ordner überprüfen!)**

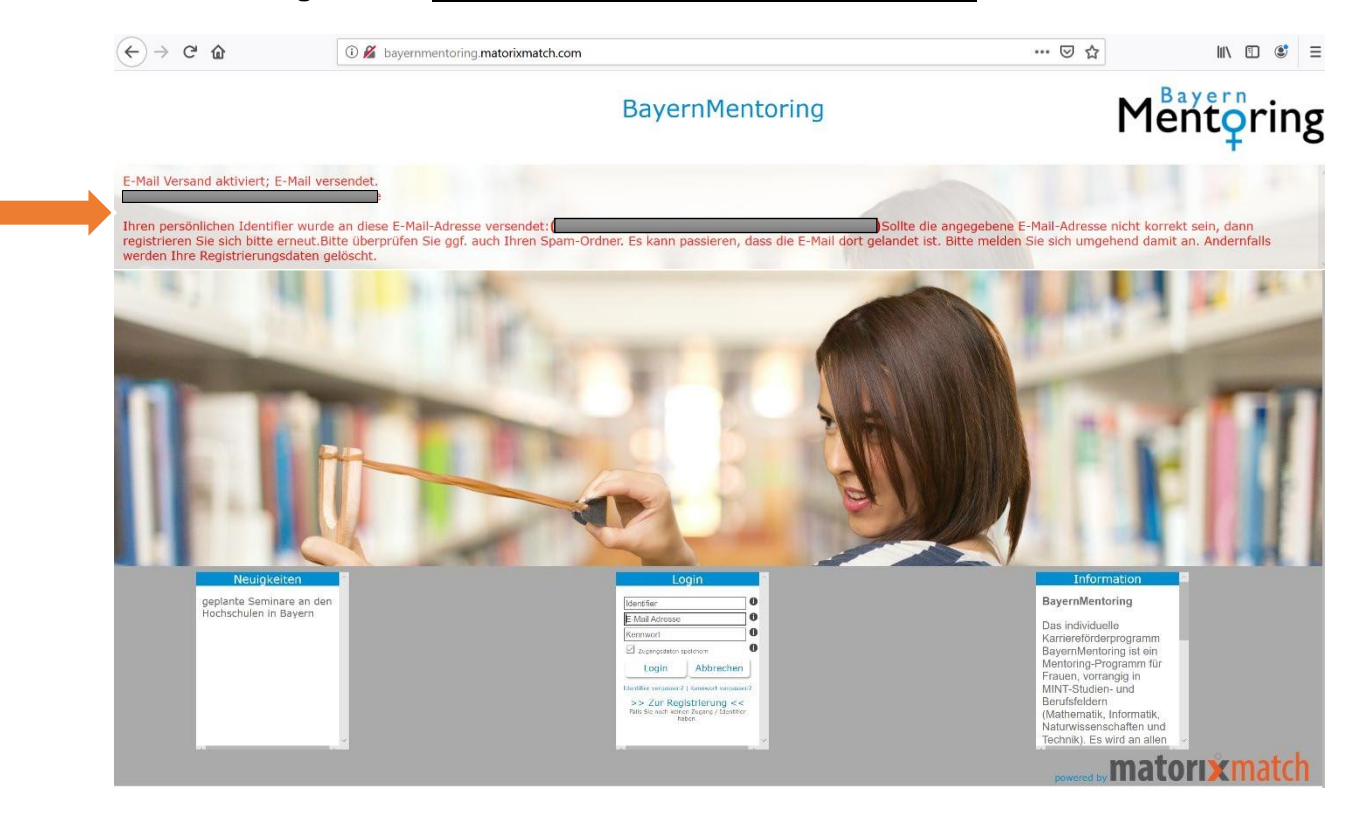

#### **4. Im Postfach sollte sich nun folgende E-Mail befinden. Bitte den vorhandenen Link anklicken**

**Betreff:** Ihre Zugangsdaten zum BayernMentoring Programm

Liebe Mentorin, Ihre Registrierung war erfolgreich. Ihr persönlicher Identifier lautet: Mit diesem Identifier, Ihrer E-Mail Adresse und Ihrem Kennwort können Sie sich nun am BayernMentoring Programm anmelden (https://bayernmentoring.matorixmatch.de).

Zum Login

**5. Kennwort eingeben (Restliche Anmeldedaten - ID und E-Mail-Adresse-müssten durch den Link bereits eingetragen sein)** 

Am besten speichern Sie sich gleich ihre Anmeldeinformationen ab, da Sie diese bei jeder künftigen Anmeldung in *matorix* benötigen.

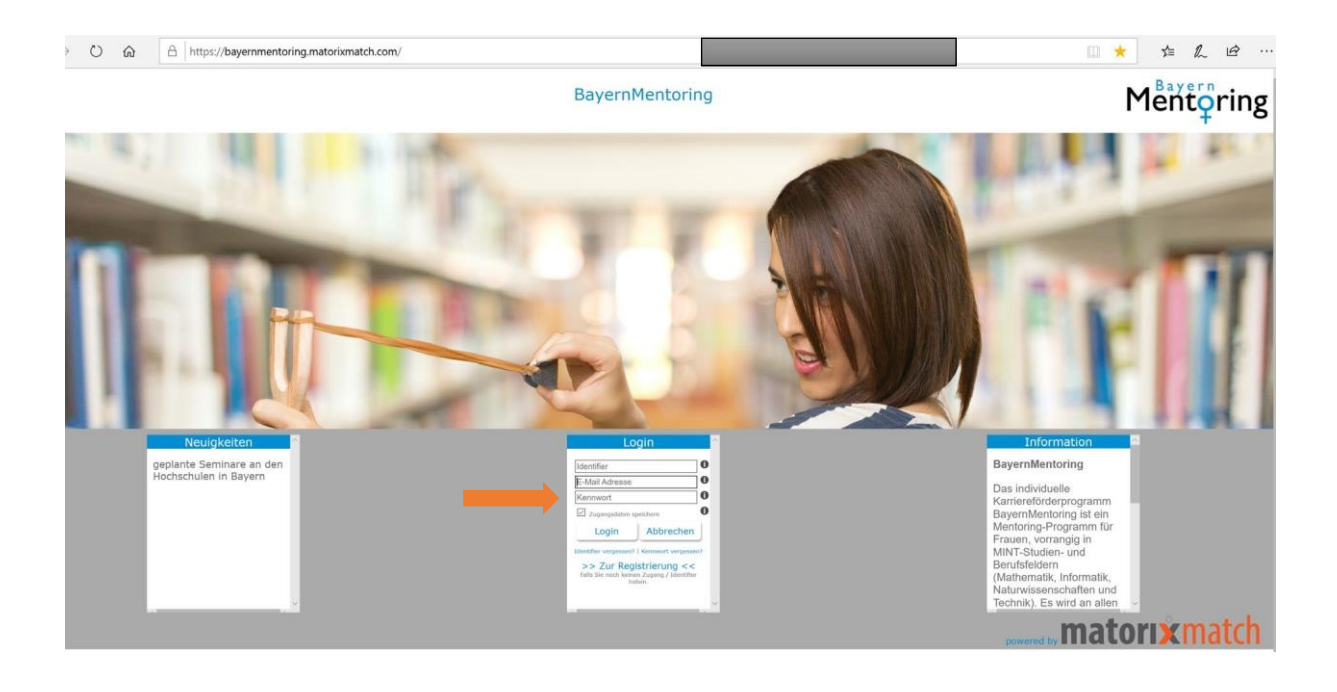

#### **6. Text auf der Startseite aufmerksam durchlesen**

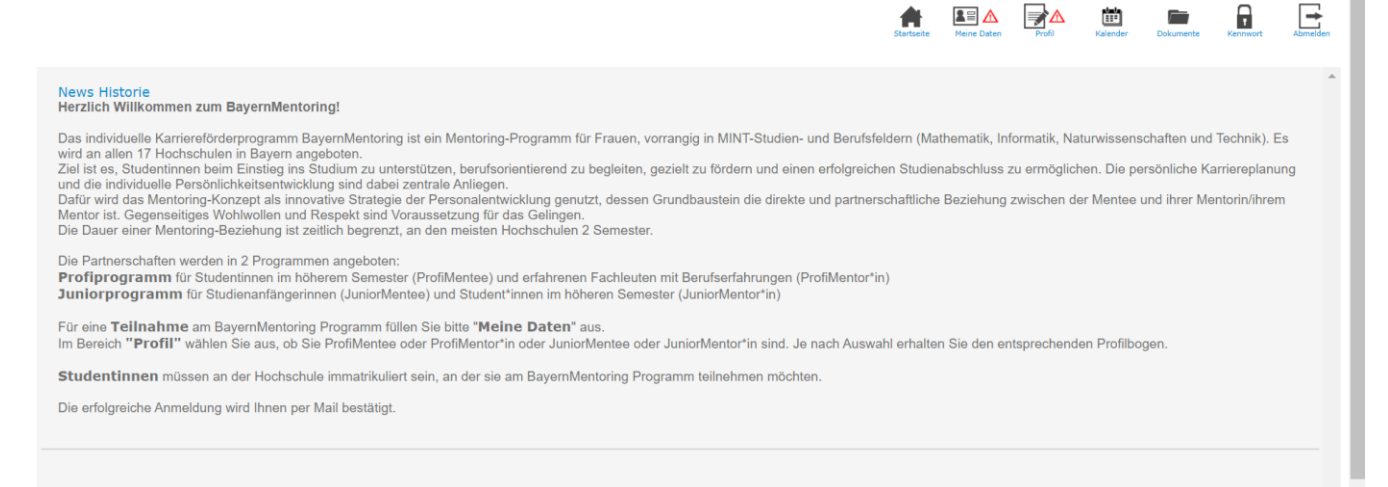

7. "Meine Daten" und "Profil" ausfüllen **Auch Achtung! Pflichtfelder** 

Meine Daten

Startseite

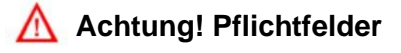

#### **a) Meine Daten: Bitte alle Felder ausfüllen, anschließend erscheint ein grüner Haken**

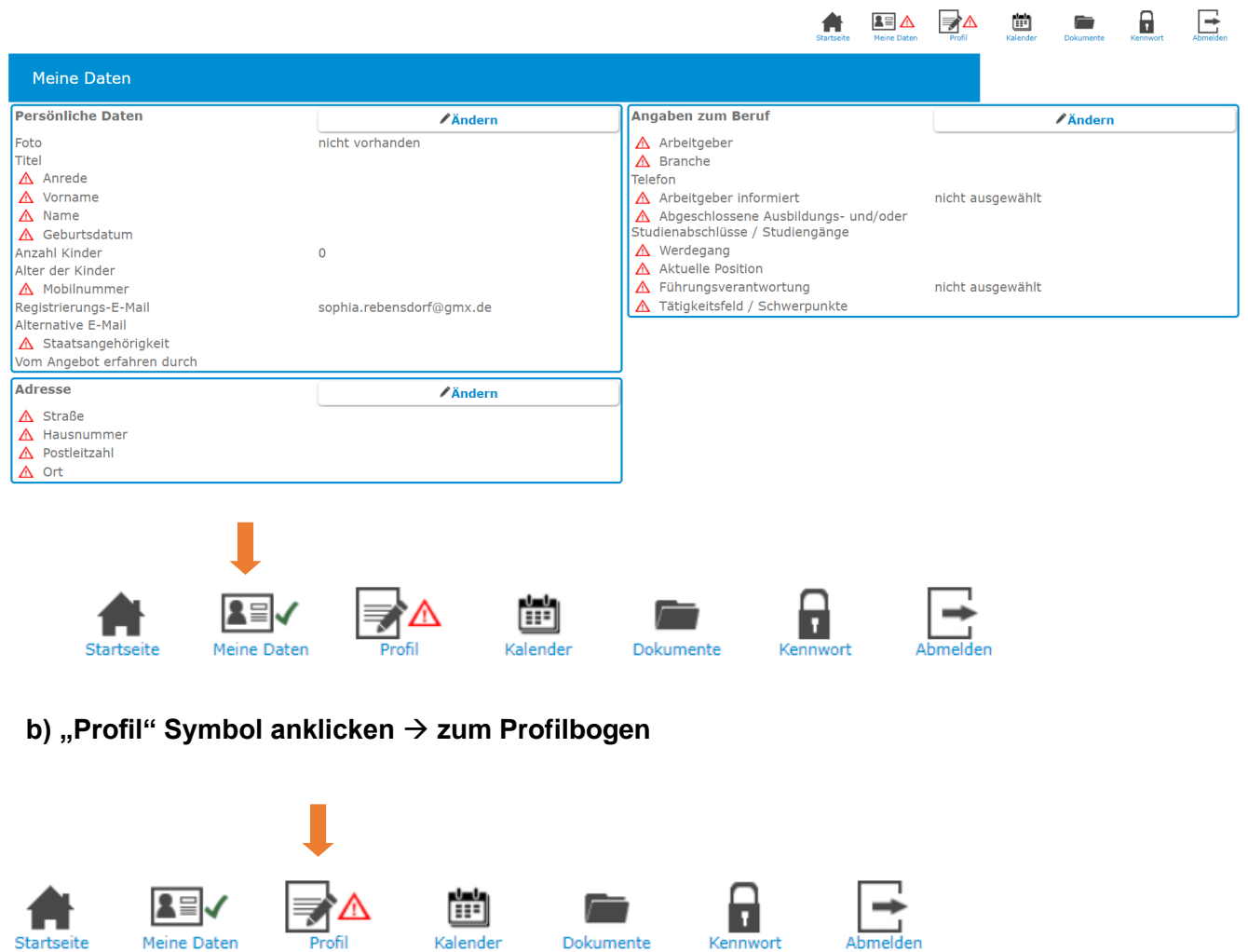

Dokumente

Kalender

Abmelden

Kennwort

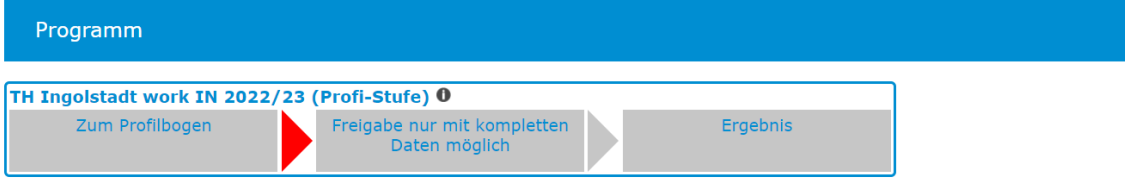

### **c) Profilbogen ausfüllen**

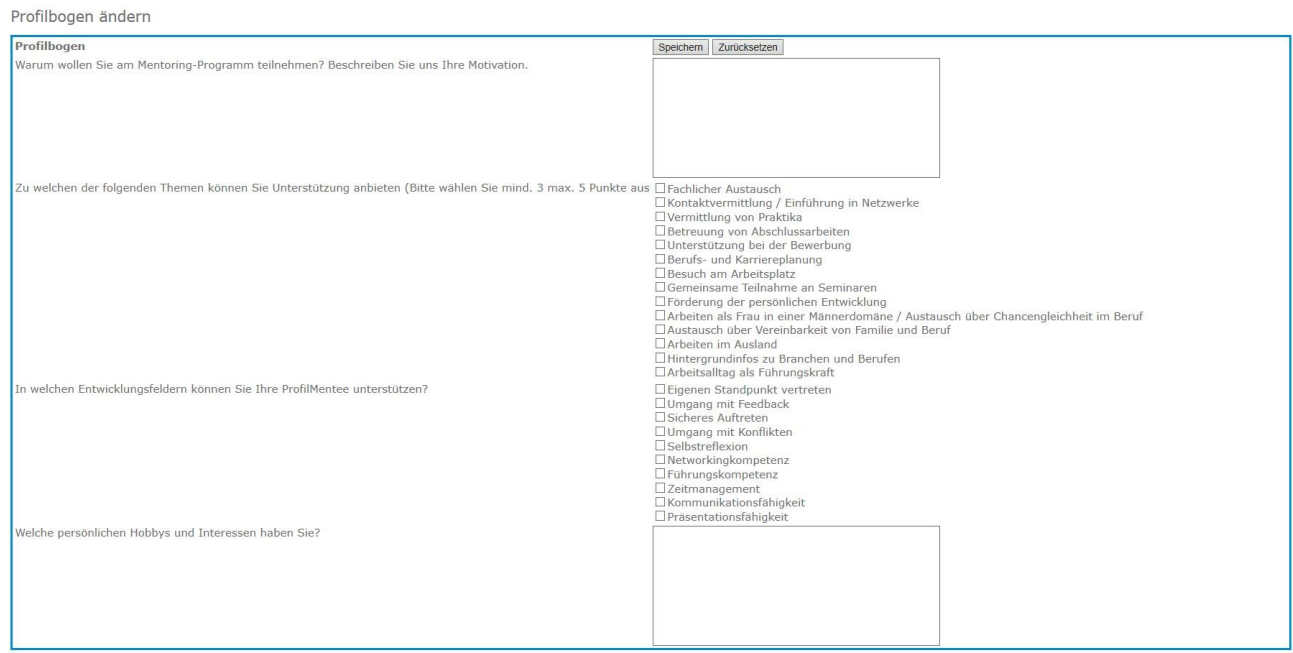

### **d) "speichern" drücken**

## **e) Daten freigeben** → **"freizugeben" drücken**

### **f) Bestätigen**

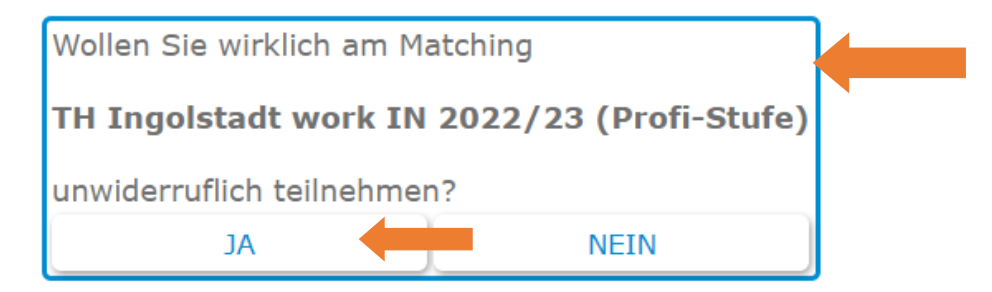

**Sie erhalten nachfolgende Ansicht:** 

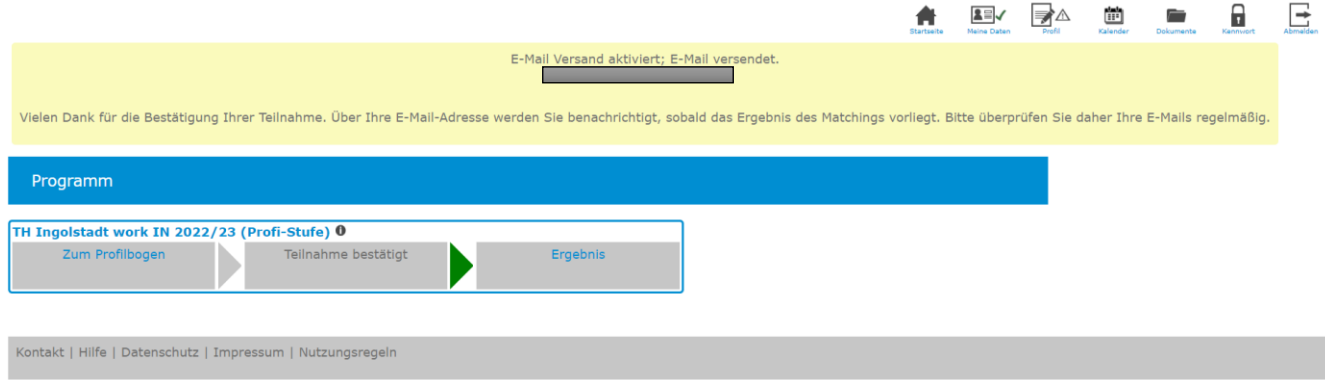

#### **h) Folgende E-Mail sollte sich nun in Ihrem Postfach befinden:**

Liebe MENTORIN,

herzlichen Dank für Ihr Interesse, am BayernMentoring Programm an der Technischen Hochschule Ingolstadt als ProfiMentorin teilzunehmen sowie für Ihr Engagement, Ihr Wissen und Ihre Erfahrungen an unsere Studentinnen weitergeben zu wollen.

Alle Termine sowie weitere Informationen zum Ablauf des Programms erhalten Sie in einer gesonderten E-Mail. Bitte kontrollieren Sie daher regelmäßig Ihr in der Anmeldung angegebenes E-Mail Postfach.

Herzlichen Gruß und wir freuen uns auf Sie

Ihr Mentoring-Team der Technischen Hochschule Ingolstadt E-Mail: mentoring@thi.de

Dies ist eine automatisch erstellte Mail, bitte nicht direkt darauf antworten.

i) Zum Abschluss sollte sich sowohl über "Meine Daten" als auch über "Profil" ein **grüner Haken befinden.** 

**Wenn ein rotes Dreieck bleibt, fehlen Daten, die noch anzugeben sind!**

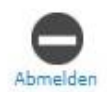

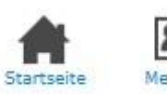

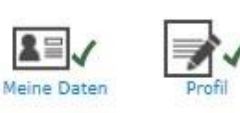

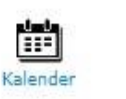

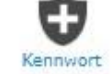